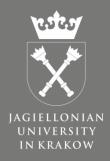

# **GeoSynoptic Panel**

Developer & presenter: Łukasz Dudek

System architect: Łukasz Żytniak

SOLARIS

NATIONAL SYNCHROTRON
RADIATION CENTRE

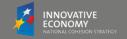

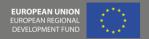

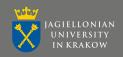

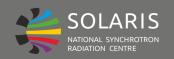

#### **Overview**

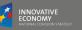

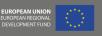

#### Application for managing devices in a Tango-using control system.

#### **Goals:**

- 1) synoptic view map of the machine,
- 2) overview of devices' statuses,
- 3) quick detection of alarm states,
- 4) customisable display,
- 5) diagnostics.

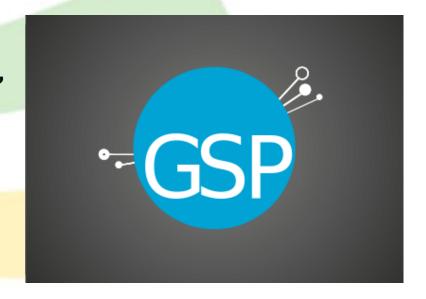

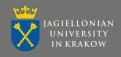

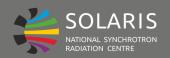

#### **Overview**

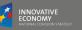

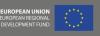

#### Application for managing devices in a Tango-using control system.

#### **Goals:**

- 1) synoptic view map of the machine,
- 2) overview of devices' statuses,
- 3) quick detection of alarm states,
- 4) customisable display,
- 5) diagnostics.

#### **Two parts:**

- 1) Settings
- 2) Main Window

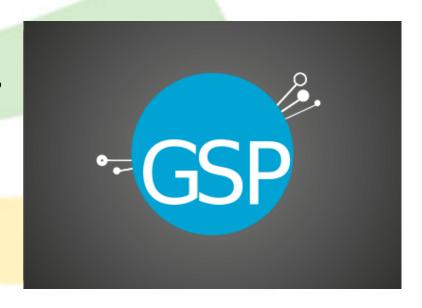

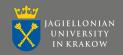

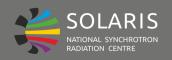

## Overview

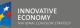

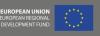

#### Application for managing devices in a Tango-using control system.

#### **Goals:**

- 1) synoptic view map of the machine,
- 2) overview of devices' statuses,
- 3) quick detection of alarm states,
- 4) customisable display,
- 5) diagnostics.

#### **Two parts:**

- 1) Settings
- 2) Main Window

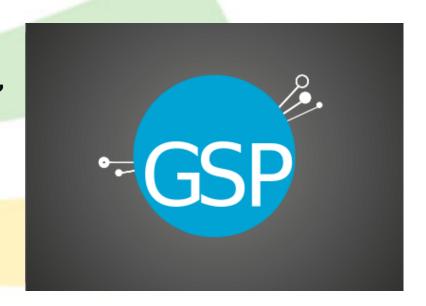

Work in progress:)

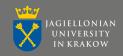

Ready.

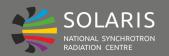

# **GSP - Settings**

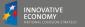

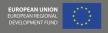

#### First part - the Settings

- Used to define configuration.
- Tabs various options.
- Save & import of settings files.
- Status bar communication with the user.

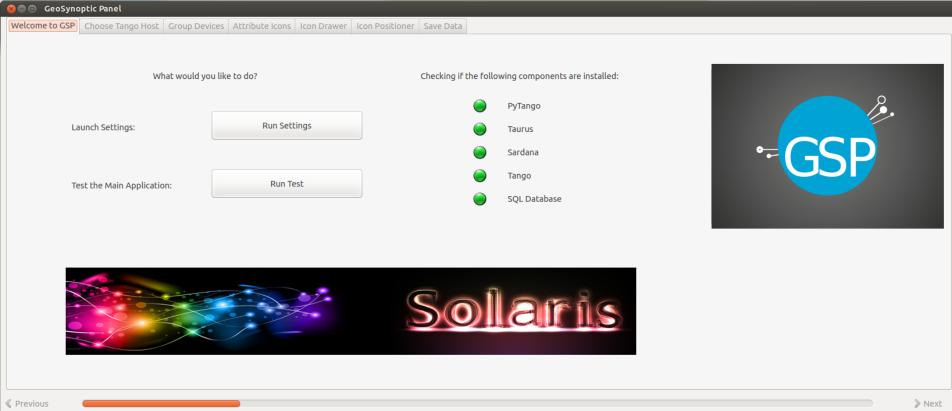

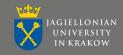

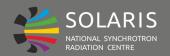

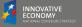

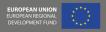

#### **Settings - Welcome to GSP.**

- First tab launching Settings or the Main Window.
- Checks for presence of components.

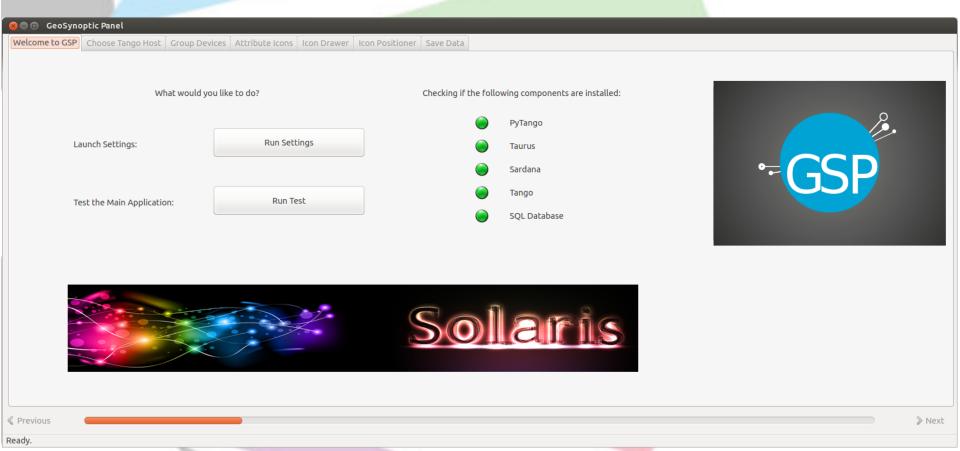

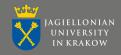

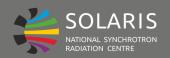

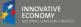

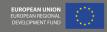

#### **Settings - Welcome to GSP.**

- First tab launching **Settings** or the Main Window.
- Checks for presence of components.

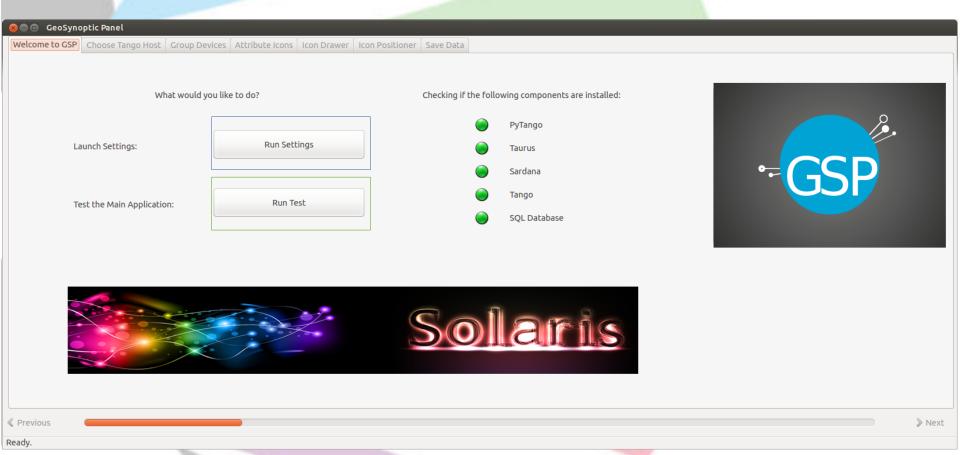

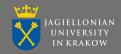

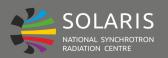

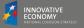

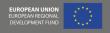

#### **Settings - Choose Tango Host**

- Tango Host choice.
- Refresh get all devices from the database.
- Import XML settings file.

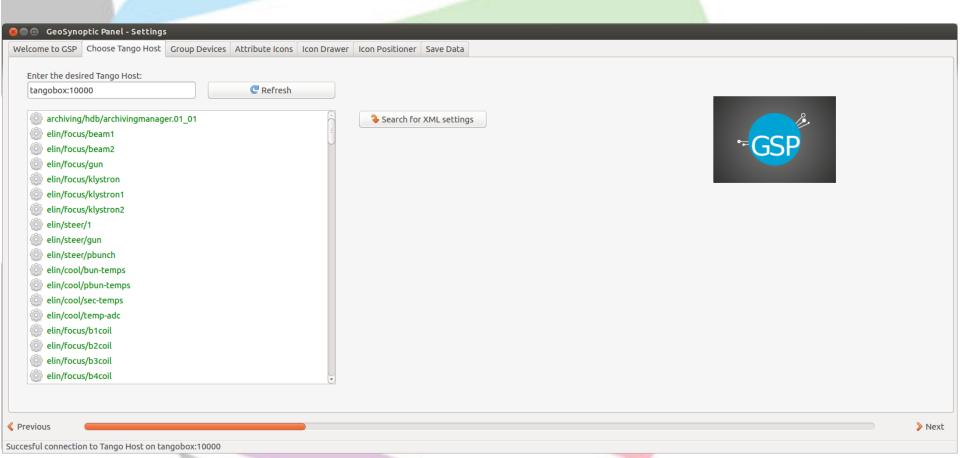

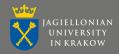

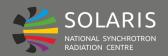

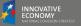

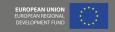

#### **Settings - Group Devices**

- Grouping devices & editing the groups.
- Independent from the classic Tango division.
- Layers for the Main Window.

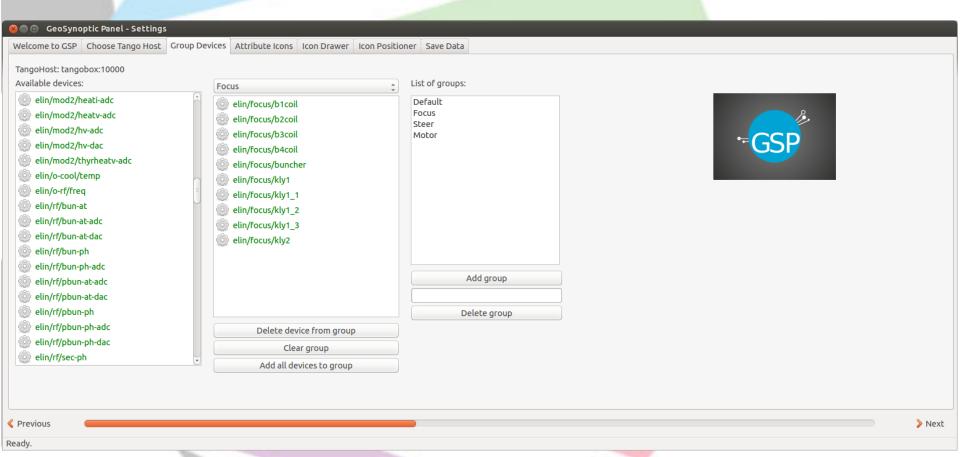

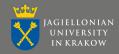

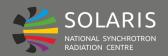

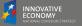

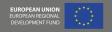

#### **Settings - Attribute Icons**

- Setting icons to devices or groups.
- Predefined icons.
- Import of custom icons.

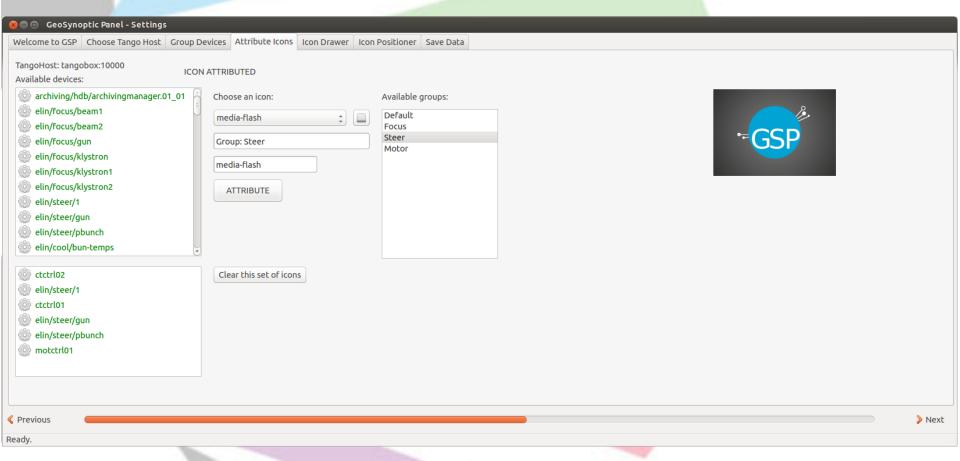

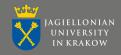

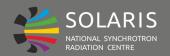

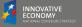

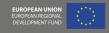

#### **Settings - Icon Drawer**

- Drawing icons using simple shapes & colours.
- Saving as SVG files.
- Scroll to change size.

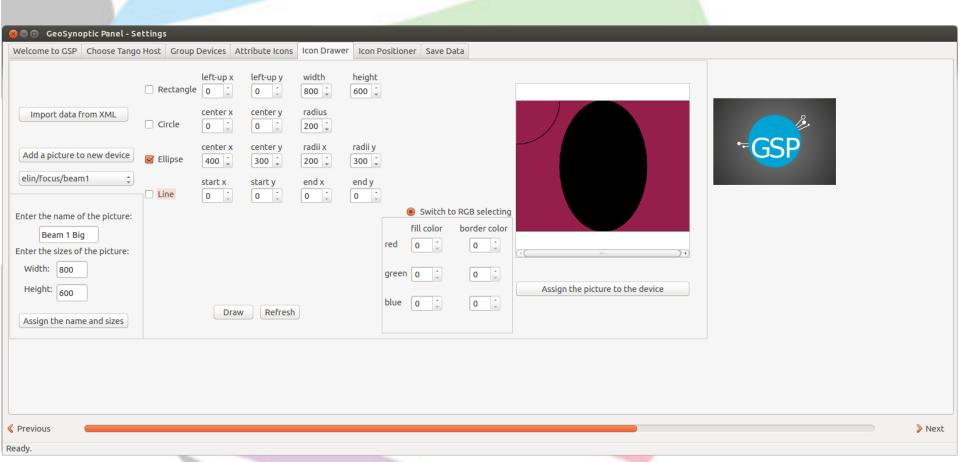

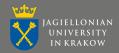

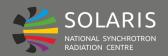

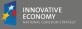

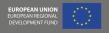

#### **Settings - Icon Positioner**

- Positioning the devices:
  - drag & drop,
  - coordinates.

Uses previously attributed icons.

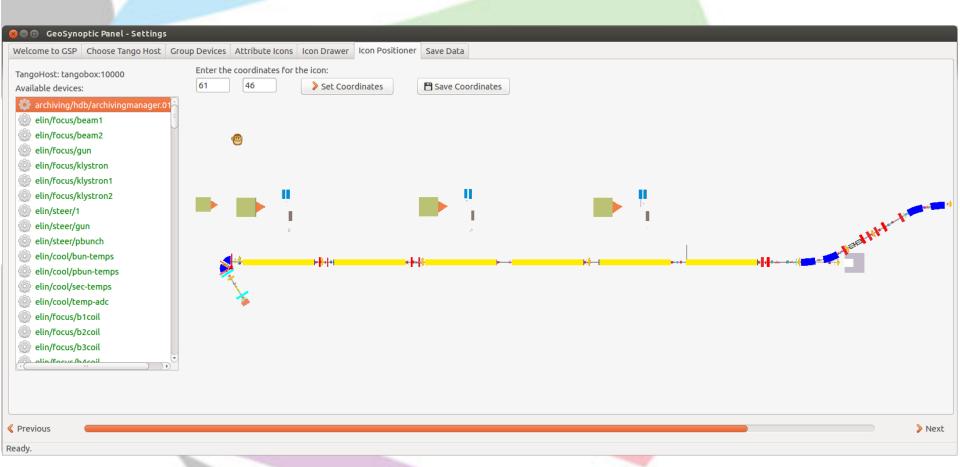

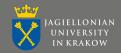

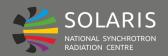

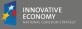

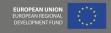

#### **Settings - Icon Positioner**

- Positioning the devices:
  - drag & drop,
  - coordinates.

Uses previously attributed icons.

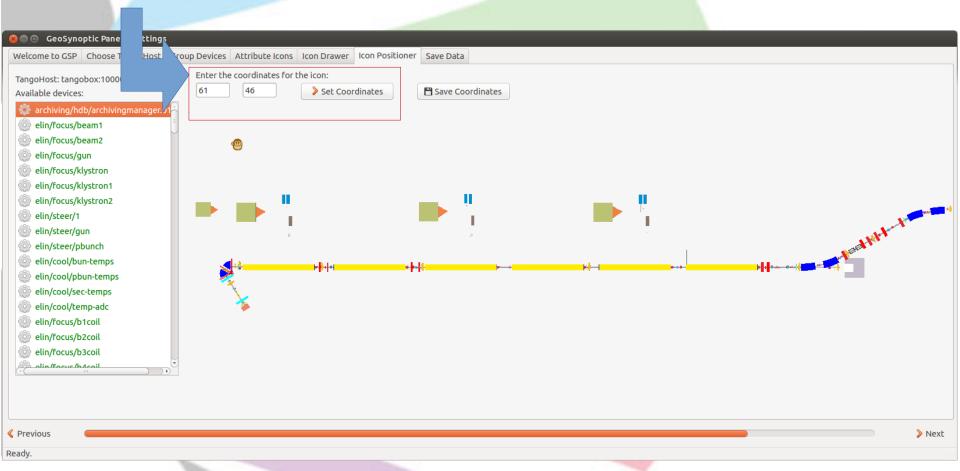

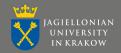

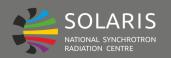

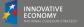

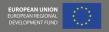

#### **Settings - Save Data**

Saving the configuration:

- Preview of the XML file.
- to database (device properties),
- XML file.

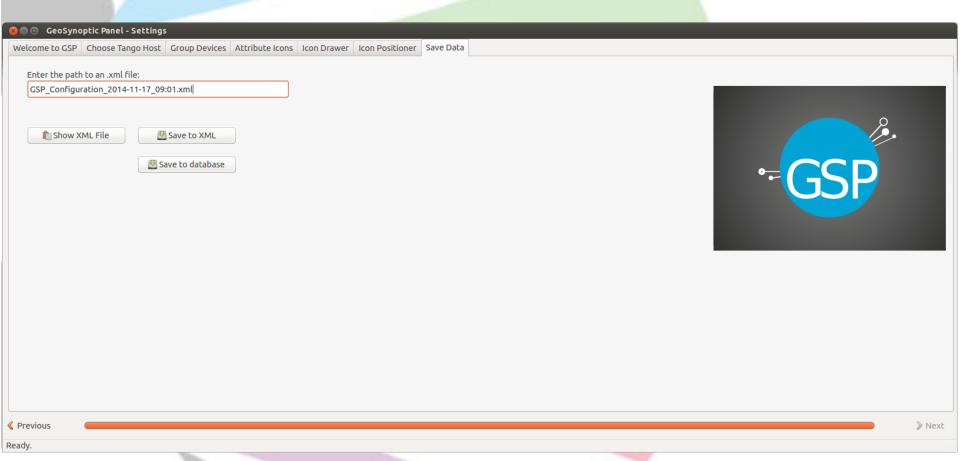

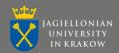

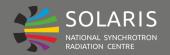

#### **GSP** – Main

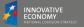

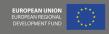

#### **Second part - the Main Window**

- Map of devices.
- Icons & locations.
- State colours.

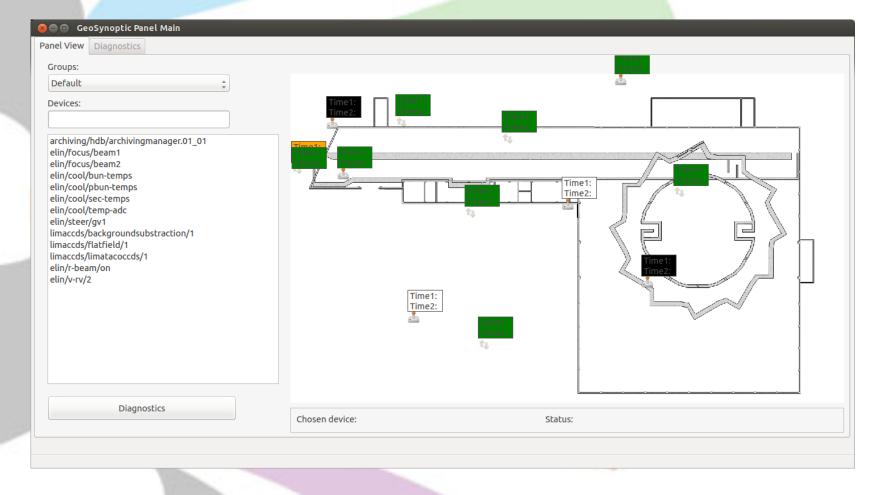

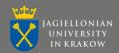

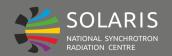

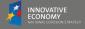

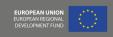

#### **Second part - the Main Window**

- Map of devices.
- Icons & locations.
- State colours.

- Filter list of devices:
  - by name,
  - by group.

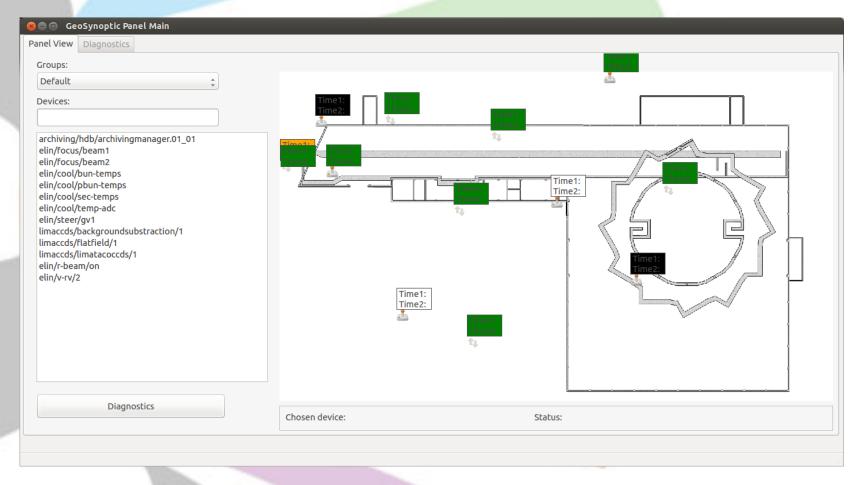

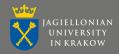

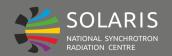

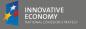

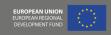

#### **Second part - the Main Window**

- Map of devices.
- Icons & locations.
- State colours.

- Filter list of devices:
  - by name,
  - by group.

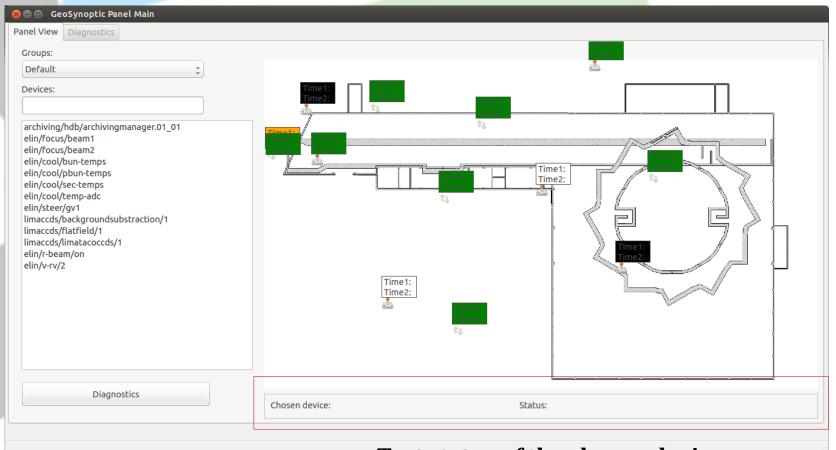

Text status of the chosen device.

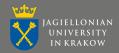

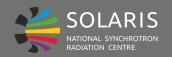

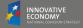

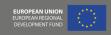

#### **Second part - the Main Window**

- Map of devices.
- Icons & locations.
- State colours.

- Filter list of devices:
  - by name,
  - by group.

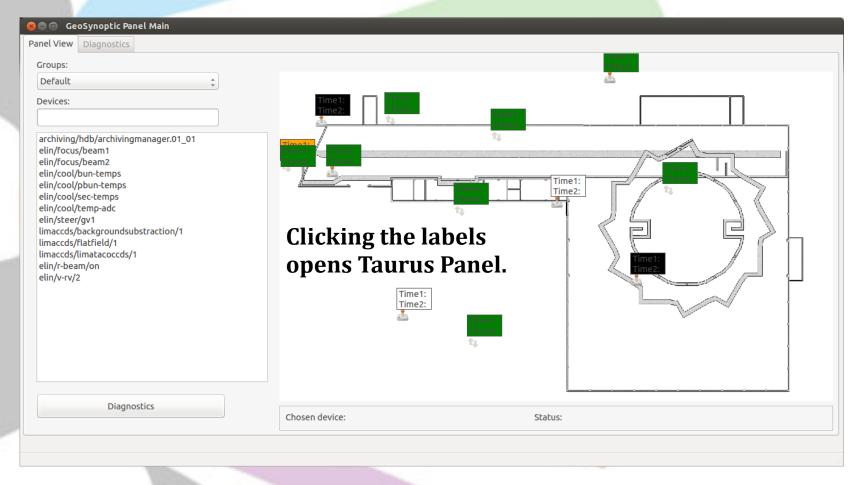

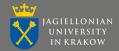

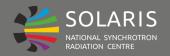

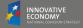

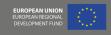

#### Main Window - Diagnostics.

- Simple procedure.
- Test any numerical attribute.

Save & import CSV settings files.

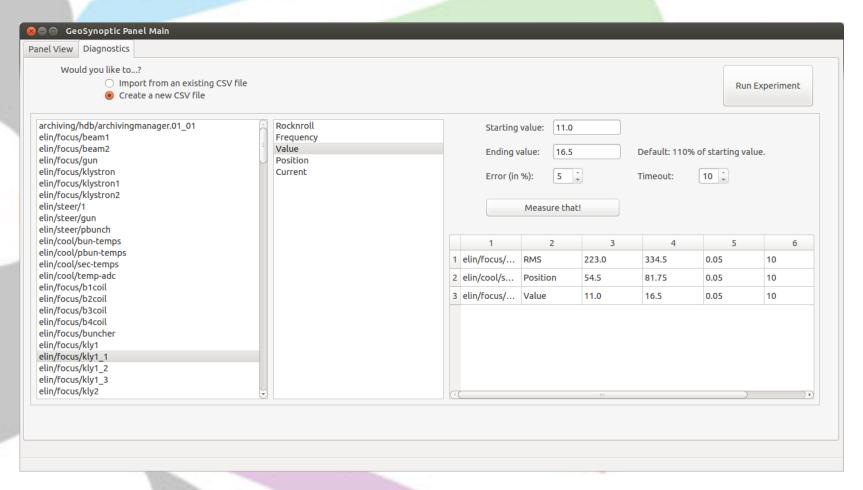

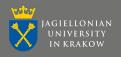

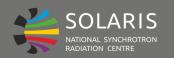

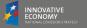

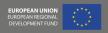

#### Synoptic Panel.

- New approach based on the MAX IV Synoptic.
- SVG panel with layers.
- Generated view based on the content of the database.

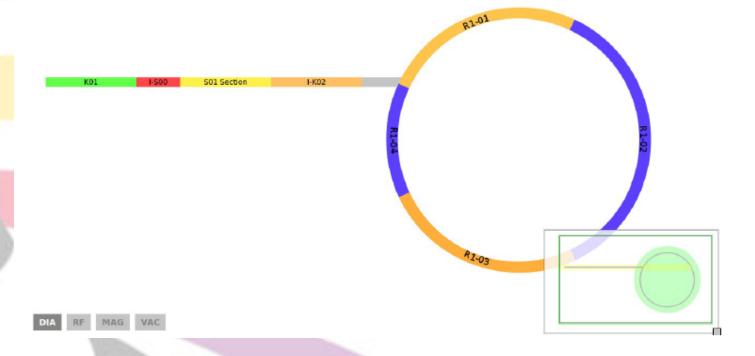

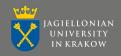

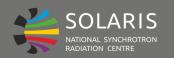

#### **GSP** – Main

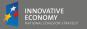

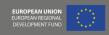

#### Synoptic Panel.

- New approach based on the MAX IV Synoptic.
- SVG panel with layers.
- Generated view based on the content of the database.

- Division of devices:
  - according to the Tango family,
  - based on the groups from the GSP configuration.

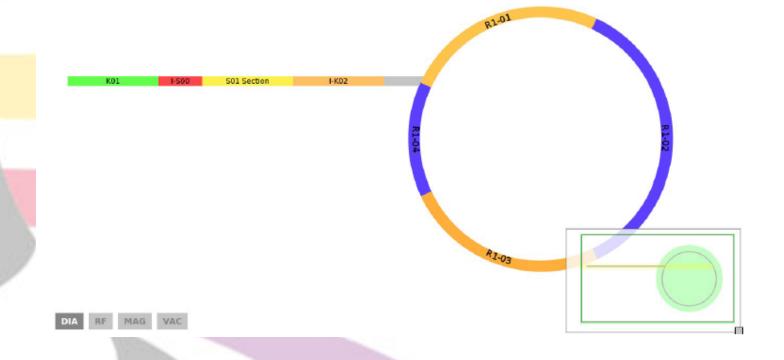

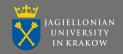

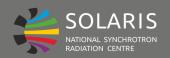

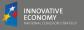

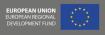

#### Synoptic Panel - customisation.

- Sections & subsections colours.
- Sizes (in percent).

 Toggle the device captions (a label always appear when hovering the mouse over an icon).

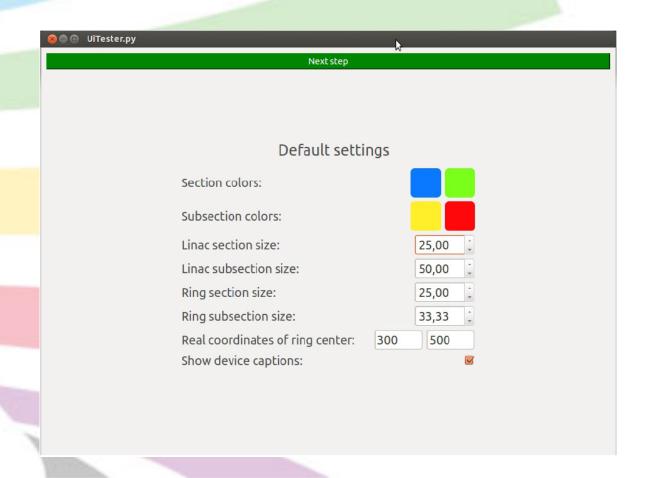

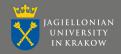

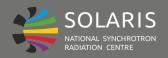

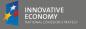

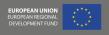

#### Synoptic Panel - customisation.

- Sections & subsections definition.
- Size change (in percent).

 The section names will be used to look up the devices in the database.

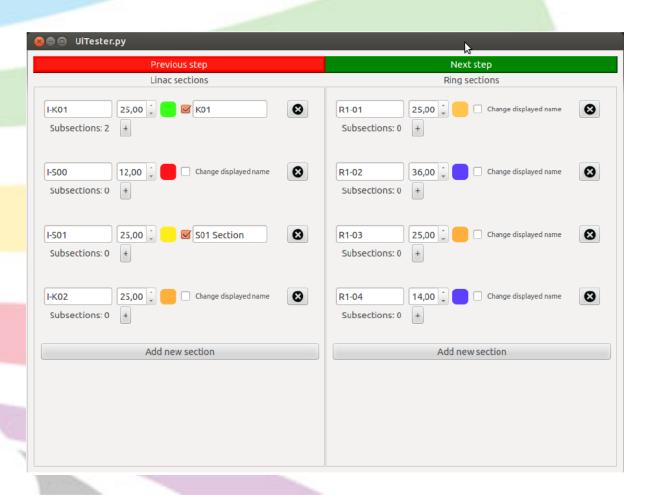

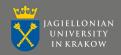

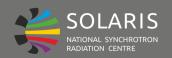

# **Prospects**

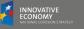

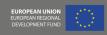

#### **Short term:**

- Reworking the Settings.
- New implementation of the Main Window & integration with the Settings.

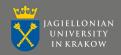

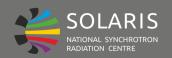

# **Prospects**

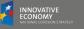

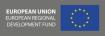

#### **Short term:**

- Reworking the Settings.
- •New implementation of the Main Window & integration with the Settings.

#### Mid term:

• Implementation at Solaris.

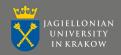

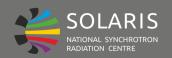

# **Prospects**

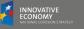

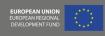

#### **Short term:**

- Reworking the Settings.
- New implementation of the Main Window & integration with the Settings.

#### Mid term:

• Implementation at Solaris.

#### Long term:

- Introduction to the whole Tango Community.
- •Integration with the Control Program.

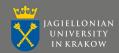

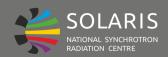

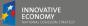

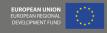

# Thank you, Tango dancers! Questions? Suggestions?

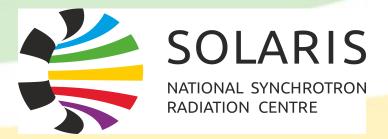

# TANG.